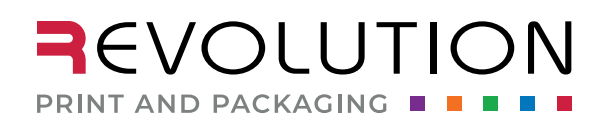

1046 S 1680 W Vineyard, UT 84059 801.854.7944

rppsplash.com

## WHITE INK LAYER SETUP HOW TO CREATE THE WHITE INK LAYER SO YOUR LABEL PRINTS PERFECT. HOW-TO

White ink can be an essential element of a metallic or clear label.

On a clear label, any portion of the design not intended to be transparent will need to have a white layer printed first.

 $\cdot \cdot$  The best time to create your white ink layer is at the very end. It should be the last thing you do before submitting your files to prepress. If you create the white ink layer too soon and make any changes to another layer, it may make the white layer incorrect.

This is what the new label will look like when printed with spot white ink and a simulated transparent background to show the liquid in the bottle.

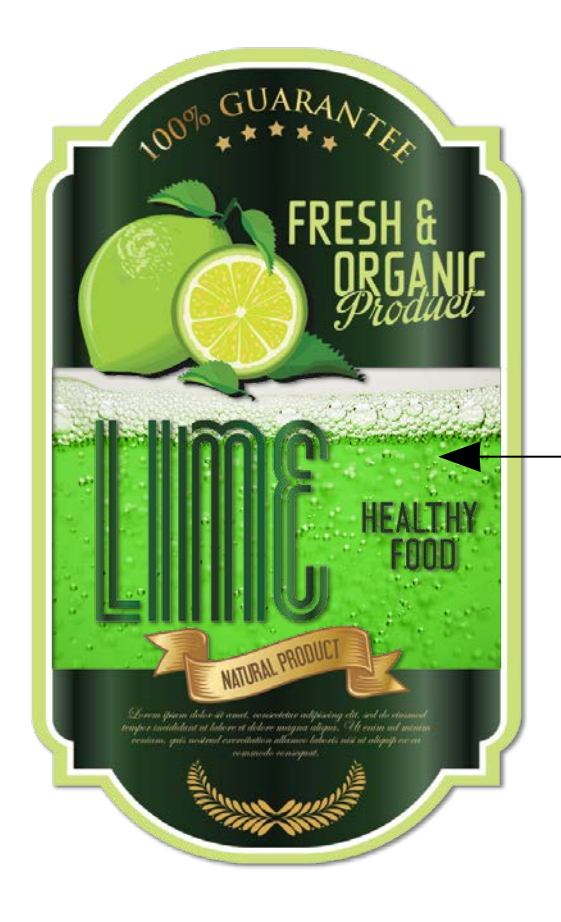

This portion of the label will be clear or transparent.

## **For this example, we are using Adobe Illustrator, the preferred program.**

With spelling checked, all design elements are in the correct place, dieline is the proper size, art extends to the bleed line, etc. you will need to do the following:

- q 1. Create a new **Layer**.
	- $\blacktriangleright$  For more information on how to create, use and edit layers visit https://helpx.adobe.com/illustrator/how-to/ailayers-basics.html
- q 2. Name your new layer **OP White.**  $\cdot$  There shouldn't be any other art or text on this layer.
- q 3. Create a new spot color named **OP White**: Cyan - 0 Magenta - 50 Yellow - 0 Black - 0
	- ❖ Do not convert to CMYK

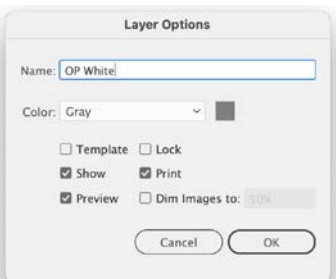

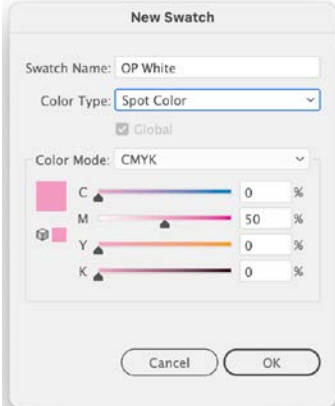

- $\cdot$  Do not use this color in any other part of your file. It is only for the white ink layer.
- $\blacktriangleright$  For more information on how to create a new color, visit https://helpx.adobe.com/illustrator/using/using-creating-swatches.html
- $\Box$  4. Verify art that needs to have white ink is unlocked or is not hidden.
- q 5. From the other art layer/s, **Select** and **Copy** all the art that needs to be on the **OP White** Layer.
- q 6. Choose **Edit** > **Paste in Place** on the **OP White** Layer**.**  $\cdot$  This is important - it will ensure that your art is placed precisely where it needs to be.
	- \* If you have multiple layers of art that need to be placed on the OP White Layer, repeat **Steps 5** and **6** for each layer.
- q 7. Select the art in the **OP White** Layer.
	- q Any art with a **Fill** Color will need to be filled with the spot color **OP White.**
	- q Any art with a **Stroke** color will need to have a stroke with the spot color **OP White.**
- q 8. Verify that all art on the **OP White** Layer also includes art to the bleed line.

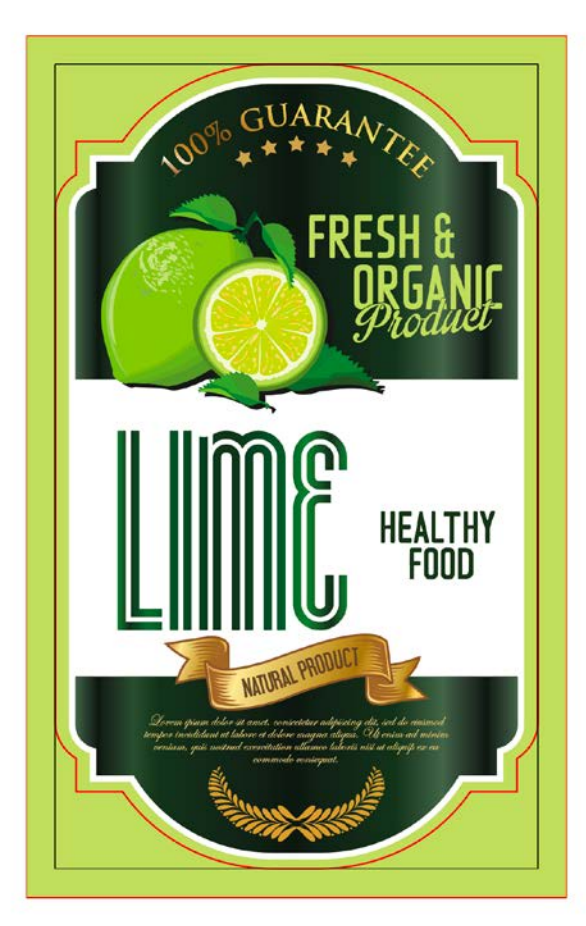

This is what the file will look like with art to the bleed line, dieline layer on, and with guides showing. The **OP White** Layer is hidden.

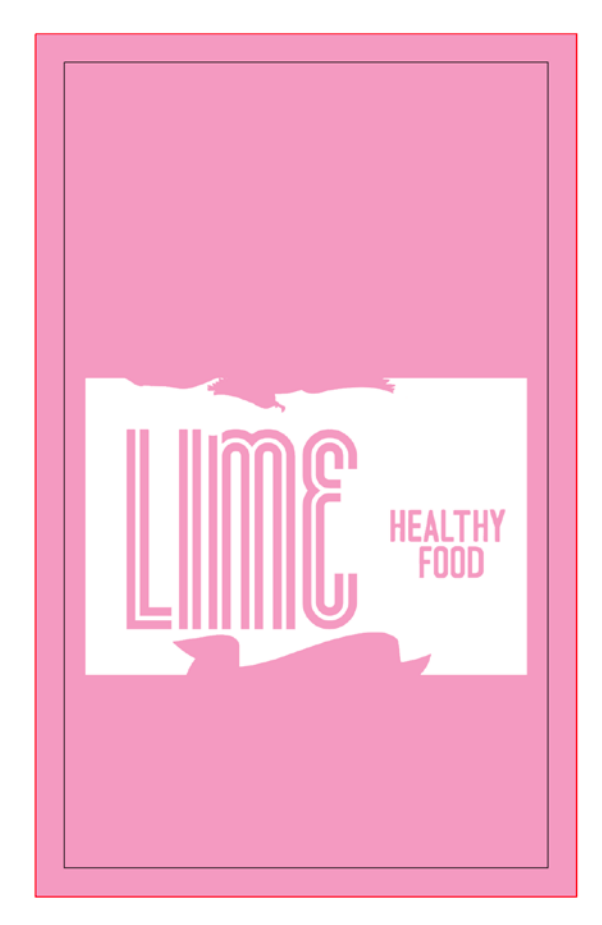

This is what the **OP White** Layer will look like.

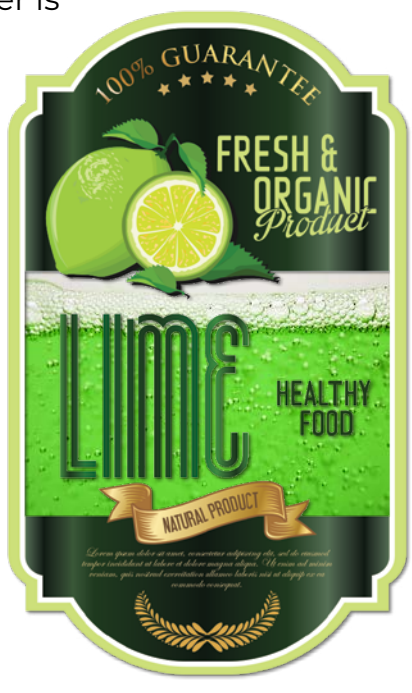

This is what the new label will look like when printed with spot white ink and a simulated transparent background to show the liquid in the bottle.

If you have any questions or need further information, email prepress@rppsplash.com or visit rppsplash.com